# **USO DO PROGRAMA FLAC PARA MODELAGEM NUMÉRICA DE ESCAVAÇÕES GRAMPEADAS**

**Fernanda O. Springer** – fspringer@hotmail.com Pontifícia Universidade Católica do Rio de Janeiro, PUC-Rio, Brasil **Denise M. S. Gerscovich** – deniseg@uerj.br Universidade do Estado do Rio de Janeiro, UERJ, Brasil **Alberto S. F. J. Sayão** – sayao@civ.puc-rio.br **André P. Lima** – andrepl@globo.com Pontifícia Universidade Católica do Rio de Janeiro, PUC-Rio, Brasil **Alberto Ortigão** – ortigao@uol.com.br Universidade Federal do Rio de Janeiro, UFRJ, Brasil

*Resumo. A utilização de inclusões passivas para reforços de solos, técnica conhecida como solo grampeado, vem tendo aceitação crescente junto a profissionais de engenharia civil, em especial no Brasil. A PUC-Rio, em parceria com a UERJ vem desenvolvendo uma linha de pesquisa sobre solo grampeado, que objetiva avaliar a influência dos diversos parâmetros geotécnicos e geométricos no comportamento tensão-deformação de escavaçõe grampeadas. A pesquisa usa o programa comercial FLAC (Fast Lagrangian Analysis of Continua), que se baseia no método das diferenças finitas e tem grande aceitação na prática da geotecnia. Este trabalho apresenta resumidamente as principais características da técnica de solo grampeado e descreve a utilização do programa Flac para simular o comportamento tensãodeformação de escavações grampeadas.* 

*Palavras-chave: Solo grampeado, Modelagem numérica, Método das Diferenças Finitas, Escavação* 

# **1. INTRODUÇÃO**

O solo grampeado ou solo pregado é uma técnica em que o reforço do maciço é obtido através da inclusão de elementos, como grampos ou pregos, resistentes a tensões de tração, esforços cortantes e momentos de flexão. Os elementos de reforço são muito semelhantes às ancoragens, porém sem pré-tensão ou trecho livre.

Muros de solo grampeado têm sido empregados tanto em taludes naturais ou previamente escavados quando as condições de estabilidade não são satisfatórias.

Na técnica de solo grampeado a estrutura de reforço é executada em fases sucessivas de corte do terreno e colocação do grampo (Fig. 1). Trabalhando-se do topo em direção ao pé do talude, a massa de solo é gradualmente reforçada durante a construção. Se o material da região escavada for estável, os grampos são imediatamente instalados. Caso contrário, podese aplicar uma fina camada de concreto projetado, a fim de evitar que a parede sofra deslocamentos inadmissíveis.

Durante as escavações sucessivas, o talude é sujeito a descompressão lateral. Ao final da construção, os valores máximos de deslocamentos vertical e horizontal ocorrem, em geral, no topo. Os deslocamentos esperados para estruturas contidas com a técnica de solo grampeado são da ordem de 0,1%H até 0,5%H, sendo "H" a profundidade total de escavação (Shen e outros, 1981; Juran e Elias,1987; Springer, 2001).

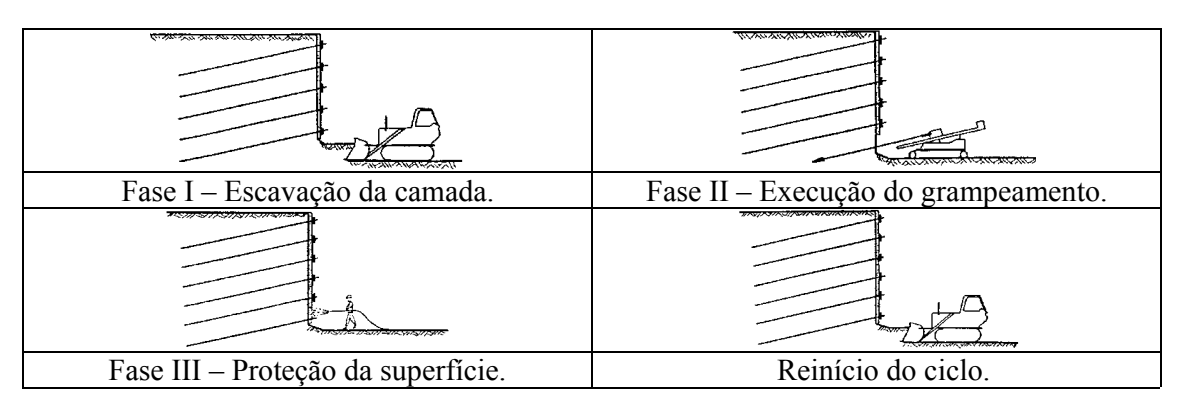

Figura 1 - Ciclo construtivo de muros de solo grampeado (Clouterre, 1991).

Na prática, projetos de muro com solo grampeado baseiam-se em análises de estabilidade utilizando o conceito de equilíbrio limite. Este tipo de abordagem não inclui a avaliação das condições de deformabilidade da estrutura, assim como a distribuição dos esforços transmitidos aos grampos. A modelagem numérica deste tipo de obra, em que o processo construtivo é simulado seqüencialmente, se apresenta como uma ferramenta atraente para estimativa dos deslocamentos e esforços nos grampos.

Este trabalho tem por objetivo apresentar aspectos relacionados à modelagem numérica de uma obra com solo grampeado, utilizando o programa FLAC.

### **2. TÉCNICA DE SOLO GRAMPEADO**

Os grampos são introduzidos no maciço por cravação direta de elementos metálicos (grampo cravado) ou através de pré-furo, seguido pela introdução de elemento metálico e preenchimento do furo com material cimentante (grampo injetado).

No caso do grampo injetado, concluída a perfuração, segue-se à instalação e fixação dos elementos de reforços (barras de aço). Usualmente utilizam-se barras de aço disponíveis para construção civil. Após as barras terem sido introduzidas nos furos e posicionadas com auxílio de centralizadores, preenche-se o furo com fluido cimentante.

A extremidade externa do elemento metálico pode ser rosqueada, recebendo uma placa metálica e porca (Fig. 2a) ou ser dobrada a 90 graus (Fig. 2b). No primeiro tipo, a porca e placa de apoio permitem a aplicação de uma pequena carga de incorporação, que serve para garantir contato solo-concreto projetado, precaução importante no caso de muros com paramento vertical. O segundo tipo é mais empregado em taludes inclinados e em grampos de diâmetro até 20 mm.

A escolha do comprimento do grampo (L), ângulo de instalação ( $\alpha$ ) e dos espaçamentos vertical (Sv) e horizontal (Sh) entre grampos, depende de alguns fatores tais como: altura (H) e ângulo de inclinação da face; tipo de grampo (injetado ou cravado), quantidade de grampos; resistência mobilizada no contato solo/grampo (qs) e variáveis ambientais que eventualmente venham alterar características mecânicas do grampo.

Como regra geral, os grampos são dispostos em linhas, suavemente inclinados em relação à horizontal. Entretanto, os grampos são mais eficientes no controle de deslocamentos laterais da estrutura quando instalados na horizontal. Na prática, a tecnologia de instalação dos grampos permite que se adote ângulos de inclinação variando de 5 a 15 graus.

Recomenda-se em projetos que os grampos possuam o mesmo diâmetro, comprimento e ângulo de inclinação. Diferentes inclinações podem ser justificadas em casos especiais, por exemplo, em presença de obstáculos tais como: parte de fundações de edificações vizinhas, pilares, cabos e interferências de qualquer espécie.

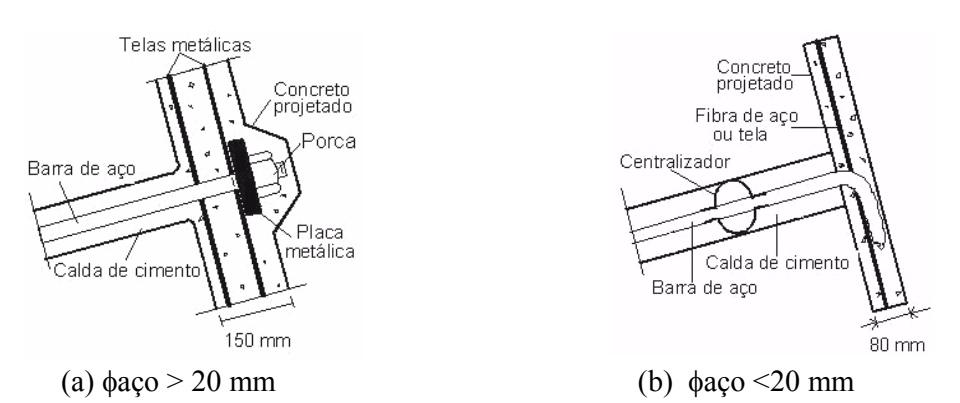

Figura 2 - Cabeças dos grampos (Ortigão e outros, 1995).

## **2.1. Vantagens e limitações da técnica**

A técnica de solo grampeado apresenta vantagens econômicas tanto no escoramento de escavações quanto na estabilização de taludes. A disseminação da técnica deve-se a diversas vantagens expostas a seguir:

- i. Baixo Custo: a execução da obra requer uma quantidade pequena de equipamentos; a espessura do concreto projetado é relativamente pequena (0,05m a 0,15m), o que representa uma economia de material;
- ii. Acessibilidade: os equipamentos utilizados são de fácil transporte, tornando possível a execução desta técnica em lugares de difícil acesso ou densamente ocupados;
- iii. Tipos de Solo: a técnica se aplica a diferentes tipos de solo, sendo as melhores condições observadas em solos granulares compactos ou argilas arenosas rijas de baixa plasticidade;
- iv. Segurança: os muros de solo grampeado podem ser inclinados no sentido do terreno, o que melhora a estabilidade global e reduz o movimento de terra na obra; a flexibilidade deste tipo de estrutura permite a absorção de recalques diferenciais;
- v. Versatilidade: soluções mistas em que grampos são combinados com ancoragens convencionais podem ser adotadas.

Em contrapartida, a técnica de solo grampeado apresenta algumas limitações, descritas a seguir:

- 
- i. Tipo de Solo: o solo deve possuir alguma coesão ou cimentação e não deve ser suscetível a variações volumétricas significativas (argilas expansivas, solos orgânicos);
- ii. Nível d'água: o uso da técnica limita-se a solos que não apresentem nível água;
- iii. Qualidade do Grampo: o grampo deve manter ser resistente a ataques químicos, mantendo suas propriedades mecânicas ao longo de toda vida útil da obra;

#### **3. PROGRAMA COMPUTACIONAL FLAC**

FLAC (Fast Lagrangian Analysis of Continua) é um programa computacional bidimensional de diferenças finitas, capaz de simular seqüências construtivas de obras de engenharia civil. O programa incorpora modelos constitutivos que reproduzem o comportamento de estruturas constituídas de solo, rocha ou de outros materiais.

A estrutura do FLAC utiliza palavras-comando que permitem ao usuário a rápida identificação de suas aplicações. Deste modo, a seqüência de operações de obras de engenharia (estabelecimento de tensões in-situ, aplicação de carregamentos, escavação do solo, instalação de suportes, etc) podem ser facilmente simuladas através de uma série de comandos de entrada (armazenados em um arquivo do tipo ".dat").

Para a simulação de grampos, o FLAC utiliza elementos unidimensionais que trabalham por tração, não apresentando resistência à flexão. A resistência no contato solo-grampo é indicada pelo gráfico de força axial, normalizada em função do comprimento do grampo, (Fsmax / L) *vs* esforço normal (Fig. 3a), descrita pela seguinte equação:

$$
\frac{F_s^{\max}}{L} = s_{bond} + p' \times perímetro \times \tan(S_{friction})
$$
\n(1)

onde *Sbond* representa uma "coesão" referente ao contato solo-grampo; *p'* a tensão normal efetiva média; *Sfriction* o parâmetro de atrito no contato solo-grampo.

O comportamento cisalhante da injeção em função dos deslocamentos relativos entre o solo e o grampo é representado pelo parâmetro de rigidez  $k_{bond}$ , indicado na Fig. 3b.

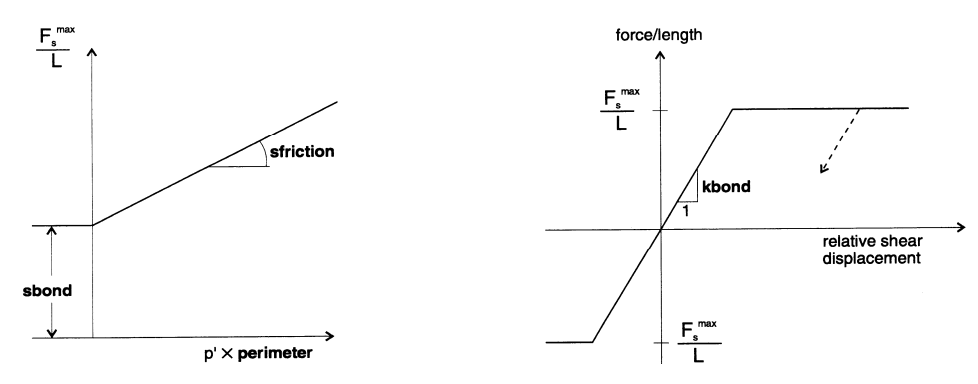

(a) Resistência ao cisalhamento da injeção. (b) Força cisalhante x deslocamento.

Figura 3 - Modelo do comportamento da injeção.

#### **3.1. Arquivo de entrada do programa FLAC**

A Tabela 1 apresenta uma seqüência de comandos para simulação de uma escavação vertical reforçada com solo grampeado. Nesta tabela cada linha de comando é identificada através de um número (Linha 1, 2, ..., 54) e de blocos que agrupam funções com objetivos comuns (Bloco A, B, .., P). Estes blocos e linhas são utilizados para definir os principais passos do programa, como descritos a seguir:

*Bloco A* – Definição do título.

*Bloco B* – Definição da malha. A malha gerada deve reproduzir um modelo próximo à realidade, minimizando a influência do contorno imposto; a relação entre lados do elemento deve ser inferior a 5:1 (Itasca, 1996). Na Linha 3 estabelece-se a subdivisão da região estudada, com x elementos horizontais e y elementos verticais (*grid 138,84*). A geometria inicial é criada (Linha 5) arbitrando-se a posição e a dimensão da malha, em um eixo

cartesiano, através da identificação dos pares x,y de cada um dos nós dos quatro cantos da malha (nós e, a, d e h), obedecendo-se o sentido horário de identificação dos nós. Desta forma, define-se uma malha com elementos quadrados. No caso do exemplo apresentado, os lados são iguais a 0,25m. O nó "e" situa-se inicialmente na coordenada (–31,5m; -21,0m) e na posição i,j igual a (1,1) e o nó "d" localiza-se na coordenada (3,0m; 0,0) e na posição i,j igual a (139,85). As expansões das áreas eabf , fbcg são realizadas nas Linhas 6 e 7.

|               |                | Bloco Linha Sequência de comandos                                                                                               |
|---------------|----------------|----------------------------------------------------------------------------------------------------|
| $\mathbf{A}$  | $\mathbf{1}$   | title                                                                                                    |
|               | $\overline{2}$ | Solo grampeado - 01                                                                                                    |
| B             | $\mathfrak{Z}$ | grid 138,84                                                                                                    |
|               | $\overline{4}$ | model mohr                                                                                                    |
|               | 5              | gen -31.5 -21 -31.5 0 3 0 3 -21                                                                                                 |
|               | 6              | gen -49.5 -21 -49.5 0 -31.5 0 -31.5 -21 ratio 1 1 i=1,19 j=1,85                                                                 |
|               | $\tau$         | gen -31.5 -21 -31.5 0 -22.5 0 -22.5 -21 ratio 1 1 i=19,37 j=1,85                                                                |
| $\mathcal{C}$ | 8              | fix x i 1                                                                                                    |
|               | 9              | fix x i 139                                                                                                    |
|               | 10             | fix y j 1                                                                                                    |
| D             | 11             | ini syy -388500 var 0 388500                                                                                                    |
|               | 12<br>13       | ini sxx -194250 var 0 194250                                                                                                    |
|               | 14             | ini szz -194250 var 0 194250                                                                                                    |
| E             | 15             | set large<br>set grav 9.81                                                                                                    |
|               | 16             | property density 1885.83 friction 32 cohesion 10000 dilation 7.5                                                                |
| F             | 17             | property bulk_mod 3e7 shear_mod 1.8e7                                                                                           |
|               | 18             | hist n 100                                                                                                    |
| G             | 19             | hist unbal                                                                                                    |
| H             | 20             | solve force=10                                                                                                    |
|               | 21             | ini xdisp = 0                                                                                                    |
| I             | 22             | ini ydisp = 0                                                                                                    |
|               | 23             | ini xvel 0 i 1 139 j 1 85                                                                                                    |
|               | 24             | ini yvel 0 i 1 139 j 1 85                                                                                                    |
|               | 25             | fix x y i 1                                                                                                    |
|               | 26             | fix x y j 1                                                                                                    |
|               | 27             | fix x y i 139                                                                                                    |
| J             | 28             | mod null i 127 138 j 79 84                                                                                                    |
| K             | 29             | title                                                                                                    |
|               | 30             | EXCAVATION STAGE I                                                                                                    |
| L             | 31             | struct prop 1 e=24e9 i=8.333e-5 a=0.1                                                                                           |
|               | 32             | struct beam beg grid 127 85 end grid 127 84 seg 1 prop 1                                                                        |
|               | 33             | struct beam beg grid 127 84 end grid 127 83 seg 1 prop 1                                                                        |
|               | 34             | struct beam beg grid 127 83 end grid 127 82 seg 1 prop 1                                                                        |
|               | 35             | struct beam beg grid 127 82 end grid 127 81 seg 1 prop 1                                                                        |
|               | 36             | struct beam beg grid 127 81 end grid 127 80 seg 1 prop 1                                                                        |
|               | 37<br>38       | struct beam beg grid 127 80 end grid 127 79 seg 1 prop 1<br>struct prop 2 a 4.9e-4 e 1.4e11 yield=1.6e5 kbond=3.4e9 sbond 2.4e4 |
| M             | 39             | struct prop 2 sfriction 0 per 0.24                                                                                              |
|               | 40             | struc cable begin $0, -1$ end $-5.91, -2.04$ seg 12 prop 2                                                                      |
| N             | 41             | solve for=10                                                                                                    |
| $\Omega$      | 42             | save 61.sav                                                                                                    |
|               | 43             | mod null i 127 138 j 73 78                                                                                                    |
| P             | 44             | title                                                                                                    |
|               | 45             | EXCAVATION STAGE II                                                                                                    |
|               | 46             | struct beam beg grid 127 79 end grid 127 78 seg 1 prop 1                                                                        |
|               | 47             | struct beam beg grid 127 78 end grid 127 77 seg 1 prop 1                                                                        |
|               | 48             | struct beam beg grid 127 77 end grid 127 76 seg 1 prop 1                                                                        |
|               | 49             | struct beam beg grid 127 76 end grid 127 75 seg 1 prop 1                                                                        |
|               | 50             | struct beam beg grid 127 75 end grid 127 74 seg 1 prop 1                                                                        |
|               | 51             | struct beam beg grid 127 74 end grid 127 73 seg 1 prop 1                                                                        |
|               | 52             | struc cable begin 0,-2.5 end -5.91,-3.54 seg 12 prop 2                                                                          |
|               | 53             | solve for=10                                                                                                    |
|               | 54             | save 62.sav                                                                                                    |

Tabela 1 - Arquivo de entrada do FLAC.

 A seqüência de comandos da Linha 6 (*gen -49.5 –21 -49.5 0 -31.5 0 -31.5 –21 ratio 1 1 i=1,19 j=1,85*) refere-se ao processo de expansão da malha. No exemplo da tabela 1, a expansão da área eabf é realizada fornecendo-se: o arranjo de elementos que compõe a área → i de 1 à 19 e j de 1 à 85; as novas coordenadas dos nós → e(-49,5m, -21,0m), a(- 49,5m, 0), b(-31,5m, 0) e f(-31,5m, -21,0m); e a razão de distribuição dos elementos nas direções x e y  $\rightarrow$  razão 1 na direção horizontal e razão 1 na vertical, o que significa que todos os elementos da região possuem a mesma área, 1,0m na horizontal e 1,0m na vertical. A expansão da Linha 7 realiza-se através de procedimentos semelhantes. Na Linha 4 escolhe-se o modelo constitutivo Mohr-Coulomb (*model mohr*).

- *Bloco C* Definição das condições de contorno para tensões iniciais. Os comandos "*fix x*" e "*fix y*" estabelecem as condições de contorno para a consolidação da malha. Neste exemplo, nos contornos  $\overline{ae}$  (i=1) e  $\overline{dh}$  (i=139) liberou-se o deslocamento vertical e restringiram-se os horizontais, no contorno  $\overline{eh}$  (j=1) o deslocamento vertical foi impedido.
- *Bloco D* Definição das condições iniciais de tensões. A faixa de variação das tensões iniciais verticais ( $s_{yy}$ ) e horizontais ( $s_{xx}$  e  $s_{zz}$ ) é arbitrada. No exemplo, a unidade de tensão utilizada é N/m2 e os valores máximos de  $s_{yy}$ ,  $s_{xx}$  e  $s_{zz}$  obtidos pelas seguintes equações:

$$
s_{yy} = (massa \, \, \text{específica} \, \, do \, \, \text{solo}) \times (gravidade) \times (profundidade \, \, da \, \, \text{malha}) \tag{2}
$$

$$
s_{xx} = s_{zz} = s_{yy} \times k_o \tag{3}
$$

- *Blocos E - F* Aplicação das tensões iniciais e definição das propriedades do solo. O Bloco E introduz o valor da gravidade. O Bloco F fornece as propriedades do solo definidas pelo modelo Mohr-Coulomb: massa específica ( $\rho$ ) [kg/m<sup>3</sup>], ângulo de atrito [graus], coesão [N/m<sup>2</sup>], ângulo de dilatância [graus], módulo volumétrico [N/m<sup>2</sup>] e módulo cisalhante  $[N/m^2]$ . Os valores do módulo volumétrico (K<sub>solo</sub>) e do módulo cisalhante (G<sub>solo</sub>) são funções do módulo de elasticidade do solo ( $E_{\text{solo}}$ ) e do coeficiente de Poisson do solo ( $v_{\text{solo}}$ ).
- *Bloco G* Definição dos parâmetros a serem acompanhados durante a execução do programa (função *hist*). O comando da Linha 18, "*hist n 100*" serve para limitar o número de parâmetros (deslocamentos, tensões, força não balanceada, etc.) a serem monitorados através de gráficos. O comando da Linha 19, "*hist unbal*" objetiva fazer o controle do vetor de força nodal máxima, também chamado de máxima força não balanceada. Esta força surge em conseqüência da alteração na condição de equilíbrio do solo (escavação, mudanças nas condições de contorno, colocação de grampos, etc.) e seu valor indica a convergência do programa. O modelo, na condição de equilíbrio deve apresentar, em cada nó da malha, um vetor de força nulo, porém, esta condição dificilmente é atingida. Na prática, o modelo é considerado em equilíbrio quando a máxima força não balanceada é pequena comparada com a magnitude das forças aplicadas ao problema. Considera-se aceitável o equilíbrio do sistema quando a máxima força não balanceada corresponde a um valor igual ou inferior a 0,01% da máxima força não balanceada inicial. Este equilíbrio pode ser acompanhado pelo gráfico da Fig. 4. Nesta figura, o equilíbrio da máxima força não balanceada é atingido após 3715 passos, quando seu valor torna-se constante. Se a máxima força não balanceada não se aproxima do valor nulo, isto indica provável ruptura ou escoamento plástico.
- *Bloco H* Execução do programa para estabelecimento do estado inicial de equilíbrio. O comando "*solve force=10*", na Linha 20, é usado para realizar a consolidação da malha. O número 10 estabelece o limite inferior para a máxima força não balanceada nesta etapa da simulação. A consolidação da malha é o primeiro passo da análise numérica e estabelece as condições de tensões iniciais *in situ*, resultantes da ação da gravidade.
- *Bloco I* Redefinição das condições iniciais. O conjunto de comandos do Bloco I serve para zerar alguns parâmetros e redefinir as condições de contorno para as etapas de escavação. Os

deslocamentos horizontais e verticais devem ser zerados (Linhas 21, 22), assim como os vetores de velocidade nas direções x e y (Linhas 23, 24) para toda a malha. Neste exemplo, os três contornos tiveram os movimentos nas direções x e y impedidos (Linhas 25, 26 e 27).

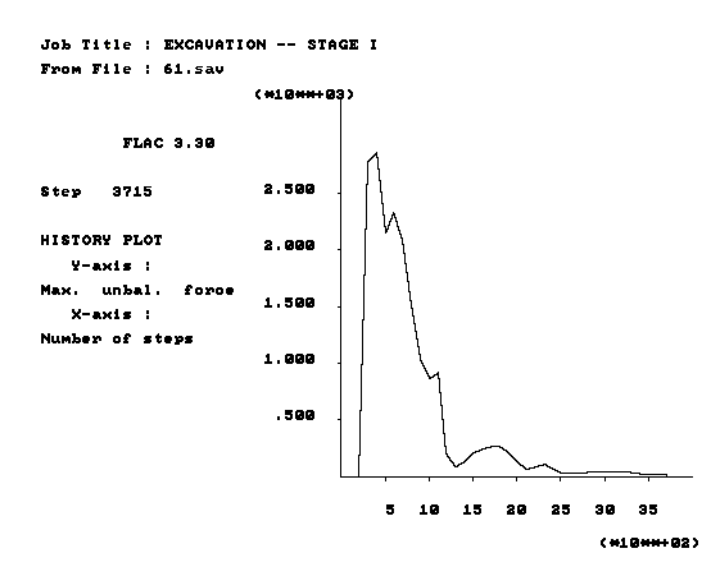

Figura 4 - Equilíbrio da máxima força não balanceada.

- *Bloco J K* Início das etapas de escavação. O comando da Linha 28 (*mod null i 127 138 j 79 84*) serve para excluir um conjunto de elementos da malha simulando uma etapa de escavação. O Bloco K cria um subtítulo (*Excavation Stage I*) para agrupar um conjunto de procedimentos que incluem: escavação do solo, colocação da primeira linha de grampos e fixação da viga de concreto da parede.
- *Bloco L* Definição das características do paramento de concreto. O Bloco L contem a seqüência de comandos necessária para a colocação de vigas que comporão a parede de concreto, na primeira fase de escavação. O concreto é considerado como um material homogêneo, isotrópico que apresenta comportamento linear-elástico. As propriedades da viga são fornecidas pelo comando da Linha 31. O comando "*struc prop 1*" define a propriedade número 1 referente a um material do tipo viga. Os parâmetros a serem fornecidos são: módulo de elasticidade do concreto ( $E_{\text{pared}}$ ) [N/m<sup>2</sup>], momento de inércia da viga da parede (MI<sub>parede</sub>) [m<sup>4</sup>] e área transversal da viga da parede (a<sub>parede</sub>) [m<sup>2</sup>]. Neste exemplo, a colocação da viga de concreto na malha é feita através de 6 segmentos de reta amarrados nó a nó, definidos pelos comandos das Linhas 32 a 37. A definição da construção do primeiro trecho (Linha 32) é feita da seguinte forma: i) tipo de estrutura (*struc beam*), ii) definição das extremidades, dadas pelas coordenadas i e j (*begin grid 127 85 end grid 127 84*), iii) viga composta por apenas um segmento (seg 1); i) propriedades da estrutura 1 (*prop 1*). Para os demais trechos repete-se o mesmo procedimento.
- *Bloco M* Introdução do grampo na malha. O Bloco M contem comandos que definem as propriedades mecânicas, a geometria e a forma de posicionamento da primeira linha de grampos. Os comandos 38 e 39 definem as propriedades mecânicas dos grampos, sendo atribuído um número "*prop struc 2*". Os parâmetros a serem fornecidos são: área transversal da barra (a)  $\lceil m^2 \rceil$ , módulo de elasticidade do aço (e)  $\lceil N/m^2 \rceil$ , carga de escoamento do aço (Yield) [ N], rigidez no contato ( $k_{bond}$ - bond stiffness) [ N/m/m], a resistência no contato (sbond -bond strength) [ N/m], o ângulo de atrito entre o solo e a injeção (sfriction) [ graus] e o perímetro do aço (per) [ m]. Com exceção de "*a*", "*sfriction*" e "*per*", todos os parâmetros deverão ter seus valores divididos pelo valor do espaçamento horizontal entre grampos. A divisão das propriedades dos materiais pelo valor do espaçamento lateral entre os reforços é

um modo simples e conveniente de transformar um problema tridimensional em um problema bidimensional (Donovan et al, 1984). Os valores de "*a*", "yield", "k<sub>bond</sub>", "s<sub>bond</sub>" e "*per*" são obtidos pelas seguintes equações:

$$
a = \frac{\pi \left(\phi_{a\varphi}\right)^2}{4} \tag{4}
$$

$$
yield = \frac{\sigma_{a\varsigma o}}{a} \tag{5}
$$

$$
k_{\text{bond}} = \frac{\left(2 \pi G_{\text{injeção}}\right)}{\left[10 \ln\left(1 + \left(\frac{\left(\phi_{\text{func}} - \phi_{\text{acy}}\right)}{\left(\phi_{\text{acy}}\right)}\right)\right)\right]}
$$
(6)

$$
S_{bond} = \pi \phi_{func} q_s \tag{7}
$$

$$
per = \pi \left(\phi_{furo}\right) \tag{8}
$$

 Os comandos da Linha 40 mostram a colocação da primeira linha de grampos. O grampo é inserido na malha através das coordenadas x, y das extremidades. Neste exemplo, o grampo foi subdividido em 12 segmentos para se coletar informações sobre seu comportamento durante a seqüência de escavação. A última informação nesta linha diz respeito às propriedades do material do cabo.

*Bloco N* – Execução do programa. O comando "*solve force=10*", na Linha 41, é acionado para que o programa rode até que a máxima força não balanceada atinja o equilíbrio, com um limite inferior igual a 10. O comando da Linha 42 salva em um arquivo (*.sav*) a fase em que se encontra o problema. Para novas etapas de escavação, repetem-se os procedimentos anteriormente descritos nas linhas 43 a 54. Recomenda-se que cada etapa da simulação seja salva independentemente, já que o programa permite a restauração de determinada etapa (*restore nome do arquivo.sav*). Desta forma, pode-se consultar todos os tipos de informações pertinentes à fase, tais como os deslocamentos verticais (*print xdisp*) e horizontais (*print ydist*), as tensões desenvolvidas horizontais e verticais (*print esxx; print exyy*), as forças axiais nos grampos (*print struc cable ax*), e outras funções disponíveis no programa FLAC.

#### **4. SIMULAÇÃO DE ESCAVAÇÃO COM SOLO GRAMPEADO**

A Fig. 5 mostra a geometria e condições de contorno, referentes ao arquivo de dados apresentado na Tabela 1, em que se pretende realizar 7 estágios de escavação, com incrementos de 1,5m.

A malha adotada foi constituída de 11954 nós (139 x 86). Os grampos, com 6m de comprimento, foram posicionados com um espaçamento vertical  $(s_v)$  constante e igual a 1,5m, estando a primeira linha a 1m de profundidade. O espaçamento horizontal  $(s_h)$  foi mantido igual a 1,5m. Os grampos apresentaram 75mm de diâmetro  $(\phi_{\text{furo}})$  e eram compostos por uma barra de aço de 25mm de diâmetro ( $\phi_{\text{aco}}$ ) e calda de cimento (grampo injetado). Todos os grampos foram inclinados de  $10^{\circ}$  com a horizontal.

A cada etapa de escavação os grampos eram posicionados simultaneamente à execução de uma parede de concreto com 100mm de espessura.

Os parâmetros mecânicos dos materiais envolvidos nas simulações (solo, grampo, parede) estão descritos na Fig. 5, onde  $\sigma_{\text{aco}}$  é a tensão de escoamento do aço, E o módulo de Young, G o Módulo cisalhante, q<sub>s</sub> a resistência ao arrancamento do grampo, v o coeficiente de Poisson,  $\gamma$  o peso específico natural, c' a coesão efetiva,  $\phi'$  o ângulo de atrito,  $\psi$  o ângulo de dilatância e  $k_0$  o coeficiente de empuxo no repouso.

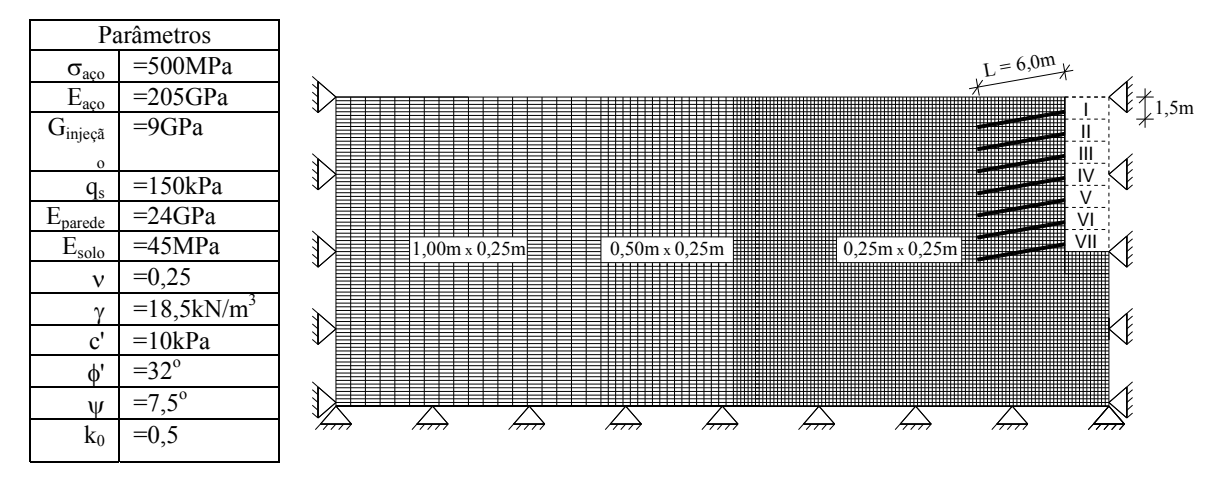

Figura 5. Geometria e parâmetros adotados nas análises.

A Fig. 6 mostra a distribuição de deslocamentos horizontais, a uma distância de 1,75m da face da parede. Os resultados referem-se a diferentes etapas de escavação, uma vez que a relação entre comprimento do grampo ( $L = 6m$ ) e altura de escavação (H) varia de 6,0m a 10,5m. A Fig. 7 apresenta os esforços transmitidos aos grampos, na última etapa de escavação.

A partir destas e outras informações fornecidas pelo FLAC é possível avaliar o comportamento global de um muro com solo grampeado.

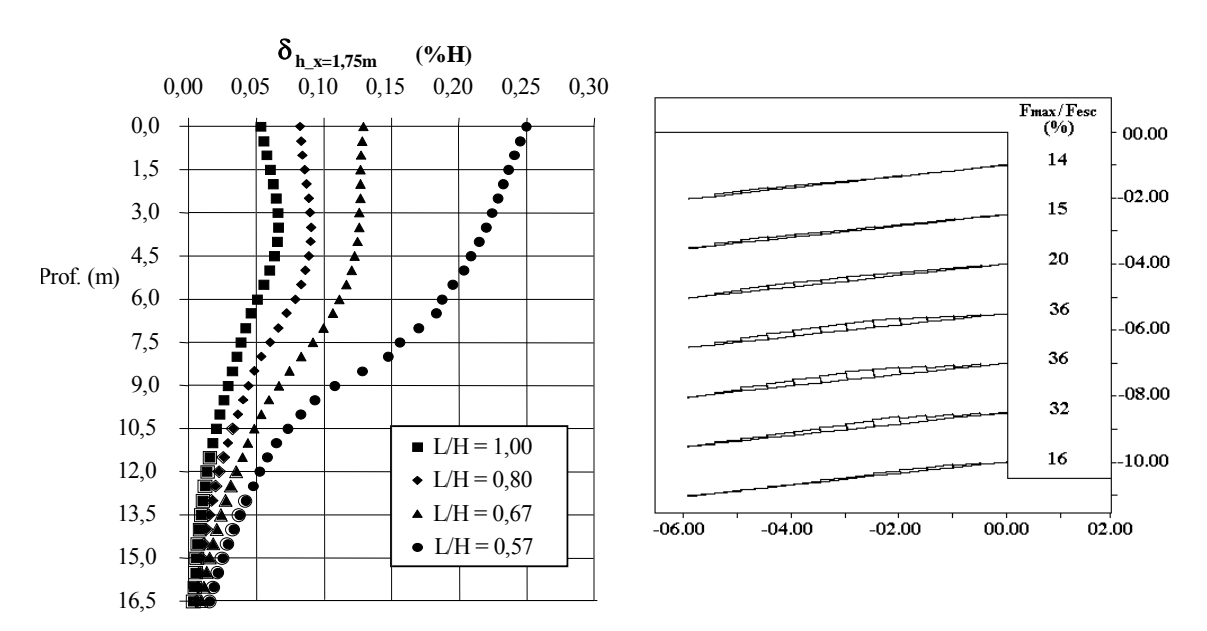

Figura 6. Deslocamentos horizontais. Figura 7. Esforços nos grampos.

## **5. CONCLUSÕES**

O programa computacional FLAC é uma ferramenta útil para simulação de escavações grampeadas. O arquivo de dados utiliza palavras-comando que permitem ao usuário a rápida identificação de suas aplicações. A seqüência de operações consiste no estabelecimento das tensões *in situ*, escavação do solo, instalação dos grampos, etc.

A cada etapa construtiva é possível consultar informações tais como os deslocamentos e tensões verticais e horizontais, forças axiais nos grampos, etc.. Com isto torna-se possível prever o comportamento deste tipo de obra não só em termos de tensões, mas também de em termos deformações.

## *Agradecimentos*

Os autores agradecem a FAPERJ (Fundação de Amparo e Pesquisa do Estado do Rio de Janeiro) pelo auxílio financeiro, a CAPES (Coordenação de Aperfeiçoamento de Pessoal de Nível Superior). Os autores agradecem ainda o apoio da UERJ (Universidade do Estado do Rio de Janeiro).

# **REFERÊNCIAS**

- Clouterre, 1991, Recomendations projet national clouterre, Ecole Nationale des Ponts et Chausseés, Presses de I'ENPC, Paris, 269 p.
- Donovan, K. W. G., Pariseau e M. Cepak, 1984, Finite element approach to cable bolting in steeply dipping VCR stopes, in Geomechanics Application in Underground Hardrock Mining, pp. 65-90, Society of Mining Engineers, New York.
- Itasca Consulting Group, Inc. (1996) FLAC (Fast Lagrangian Analysis of Continua), Version 3.3, User Manual, Minneapolis, Minnesota, USA.
- Juran, I. e Elias, V., 1987 Soil nailed retaining structures: Analysis of case histories, Soil Improvement, Journal of Geotechnical Engineering, ASCE Geotechnical Special Publication № 12, New York, N.Y, p. 232-244.
- Ortigão, J. A. R., Palmeira, E. M. e Zirlis, A., 1995, Experience with Soil Nailing in Brazil: Proceedings of the Institution of Civil Engineers, Geotechnical Engineering, London, Vol. 113, paper № 10584, pp. 93-106.
- Shen, C. K., Bang, S., Romstad, K. M., Kulchin, L. e DeNatale J. S., 1981, Field measurements of earth support system, ASCE, Vol. 107, GT 12, p. 1625-1642.
- Springer, F. O., 2001, Estudos da deformabilidade de escavações com solo grampeado, Dissertação de Mestrado, Pontifícia Universidade Católica do Rio de Janeiro – PUC-Rio, Departamento de Engenharia Civil, Rio de Janeiro, R.J., Brasil.

# **NUMERICAL MODELING OF SOIL NAILING EXCAVATIONS WITH FLAC COMPUTER PROGRAM**

*Abstract. The use of nails as a soil reinforcing element is experiencing an increasingly acceptance within civil engineering professionals in Brazil. This technique, however, needs a detailed study on the deformability characteristics of the reinforced soil mass. A research programme on soil nailing is currently underway at PUC-Rio in cooperation with UERJ, which aims at evaluating the influence of relevant geometrical and geotechnical parameters on the stress-stain behavior of soil nailing excavations. The analyses have been carried out with the finite difference program FLAC (Fast Lagrangian Analysis of Continua), which is largely used in geotechnical engineering practice. This paper presents a brief review of the soil nailing technique and describes the use of FLAC for simulating the behavior of nailing excavations.* 

*Keywords: Soil Nailing, Numerical modeling, Finite Difference Method, Excavation.*